# WebHooks - интеграция XVB - PBX с кастомной стт.

Для настройки интеграции введите webhook url:

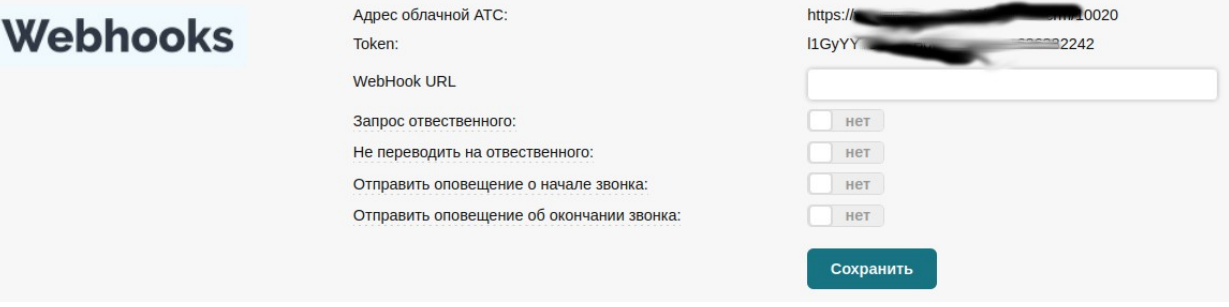

После добавления Webhook url система будет слать запросы по указанному url.

```
access code
cmd=event
callid - pbx callid
type - in/out
phone - номер внешнего абонента
ext - внутренинй номер абонента ( для исходящих )
line number - номер на который звонят ( только для входящих
ЗВОНКОВ )
POST /crm-api HTTP/1.1.
TE: deflate, gzip; q=0.3.Connection: TE. close.
Host: localhost.
Content-Length: 104.
Content-Type: application/x-www-form-urlencoded.
access code=10019&cmd=event&callid=DVzqd2I5zmRev0 vLvxV6vw&ty
pe=in&event=INCOMING&ext=&phone=79201119613
```
При начале звонка шлется POST запрос с параметрами:

### *После окончания звонка система отправляет данные о звонке*

```
cmd=event 
status - статус звонка 
duration - продолжительность 
event - COMPLETEd 
phone - номер внешнего абонента 
access_code 
record link - ссылка на запись
callid - callid 
ext - номер ответившего агента
```
POST /crm-api HTTP/1.1. TE: deflate,gzip;q=0.3. Connection: TE, close. Host: localhost. Content-Length: 268. Content-Type: application/x-www-form-urlencoded.

. cmd=event&status=Success&duration=16&event=COMPLETED &phone=79201119613&access\_code=10019&record\_link=htt ps%3A%2F%2Fvpbx18-dev%2Fui%2Fmsg\_download %2F120%2F10019%2Ff92Hl6GAuDE7R1OEM0LYYw.g722

### *При входящем звонке система дополнительно спрашивает данные о клиенте:*

access\_code cmd=contact phone = номер звонящего

POST /crm-api HTTP/1.1. TE: deflate,gzip;q=0.3. Connection: TE, close. Host: localhost. Content-Length: 47. Content-Type: application/x-www-form-urlencoded. .

access\_code=10019&cmd=contact&phone=79201119613

и ожидает получить ответ в формате:

{ contact name: Вася/Рога и копыта', responsible: '100' }

где

contact name - имя клиента responsible - внутренний номер телефона **ОТВЕТСТВЕННОГО** 

#### При звонке через очередь система отправит евент о том какой агент взял трубку

ext - номер ответившего Callid - id звонка

 $T$  127.0.0.1:49527 -> 127.0.0.1:80 [AP] POST / crm-api HTTP/1.1. TE:  $deflate, qzip; q=0.3.$ Connection: TE, close. Host: localhost. Content-Type: application/x-www-form-urlencoded.  $X-XVB-AC: 10019.$ Content-Length: 107.

access code=10019&cmd=event&callid=gZAozpVZQZI A6HDW YnKxPg&type=in&event=ANSWERED&ext=100&phone=79201119 613

## Для инициалицации звонка из CRM системы нужно отправить запрос по адресу "Адрес облачной АТС" с параметрами:

```
token - токен из настройей XVBPBX
from - внутренний телефон пользователя на АТС
to - номер клиента кому звонить
cmd=makeCall
```